# **Micro Focus ArcSight Management Center**

Software Version: 2.80

**Release Notes**

Document Release Date: April 16, 2018 Software Release Date: April 16, 2018

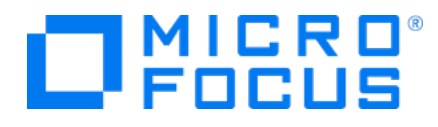

### **Legal Notices**

#### **Warranty**

The only warranties for products and services of Micro Focus and its affiliates and licensors ("Micro Focus") are set forth in the express warranty statements accompanying such products and services. Nothing herein should be construed as constituting an additional warranty. Micro Focus shall not be liable for technical or editorial errors or omissions contained herein. The information contained herein is subject to change without notice.

#### **Restricted Rights Legend**

Confidential computer software. Except as specifically indicated otherwise, a valid license from Micro Focus is required for possession, use or copying. Consistent with FAR 12.211 and 12.212, Commercial Computer Software, Computer Software Documentation, and Technical Data for Commercial Items are licensed to the U.S. Government under vendor's standard commercial license.

#### **Copyright Notice**

© Copyright 2013-2018 Micro Focus or one of its affiliates.

#### **Trademark Notices**

Adobe™ is a trademark of Adobe Systems Incorporated.

Microsoft® and Windows® are U.S. registered trademarks of Microsoft Corporation.

UNIX® is a registered trademark of The Open Group.

### **Support**

#### **Contact Information**

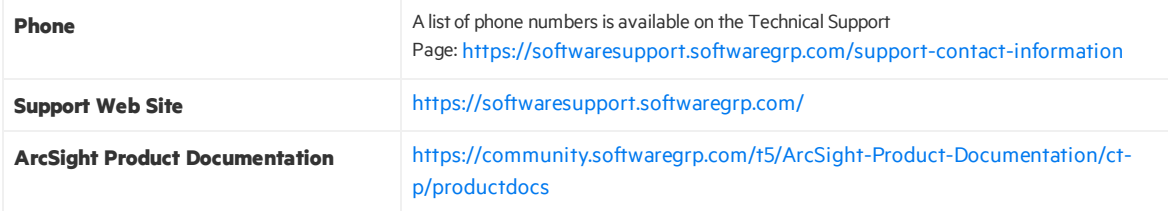

## **Contents**

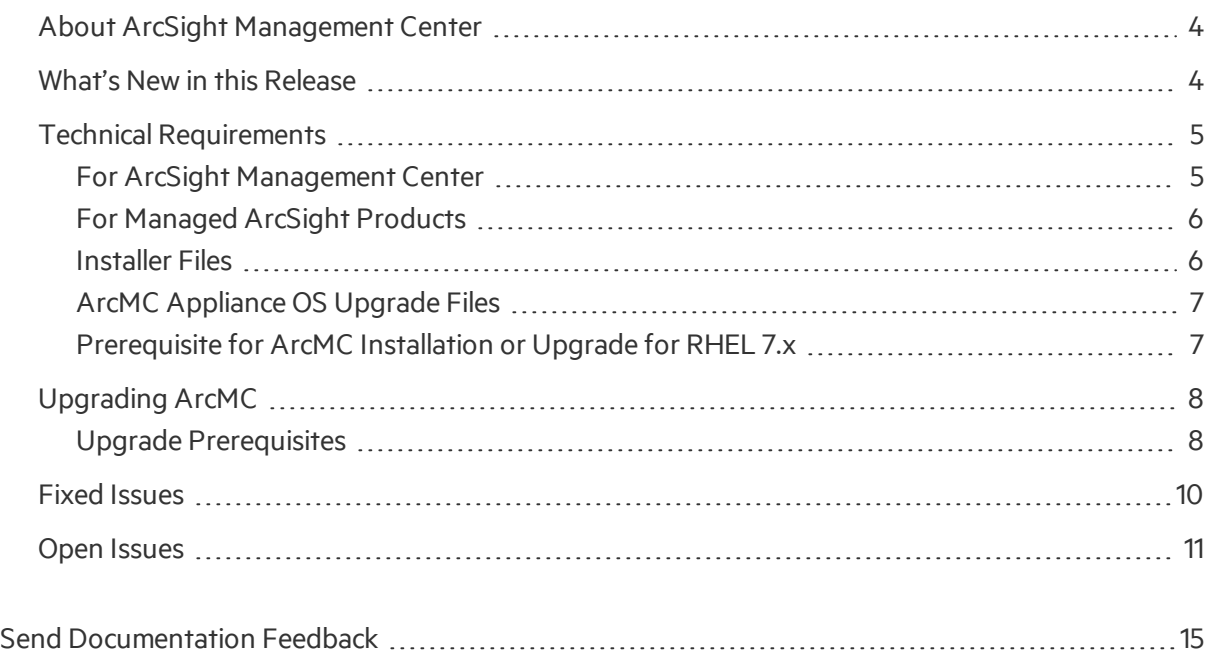

## <span id="page-3-0"></span>About ArcSight Management Center

ArcSight Management Center (ArcMC), one of the ArcSight Data Platform (ADP) family of products, is a centralized management tool that simplifies security policy configuration, deployment maintenance, and monitoring in an efficient and cost-effective way.

ArcMC offers these key capabilities:

• **Management and Monitoring:** Deliver the single management interface to administrate and monitor ArcSight managed nodes, such as Event Broker, Loggers, Connectors, Connector Appliances, and other ArcMCs.

- **Connector Deployment:** Remotely deploy and manage connectors across your network.
- **SmartConnector Hosting:** For the hardware appliance, as a platform to host and SmartConnectors.

ArcMC includes these benefits:

- Rapid implementation of new and updated security policies
- Increased level of accuracy and reduction of errors in configuration of managed nodes
- <span id="page-3-1"></span>• Reduction in operational expenses

### What's New in this Release

This version of ArcMC includes the following features and enhancements:

- Bulk installation of Micro Focus SecureData client in Connectors,
- Centralized configuration of encrypted fields in CEF events enables pushing Micro Focus SecureData information to Logger,
- Monitoring and management of ArcSight Collectors,
- Monitoring and management of Connectors in Event Broker (CEB),
- Various security fixes, feature updates, and bug fixes.

For more information about this release, review the following sections:

- "Fixed [Issues"](#page-9-0) on page 10.
- "Open [Issues"](#page-10-0) on page 11.

For detailed information about ArcMC features and functionality, refer to the ArcMC Administrator's Guide, and other documentation, available from the ArcSight Product [Documentation](https://community.softwaregrp.com/t5/ArcSight/ct-p/arcsight) Community.

## <span id="page-4-0"></span>Technical Requirements

### <span id="page-4-1"></span>For ArcSight Management Center

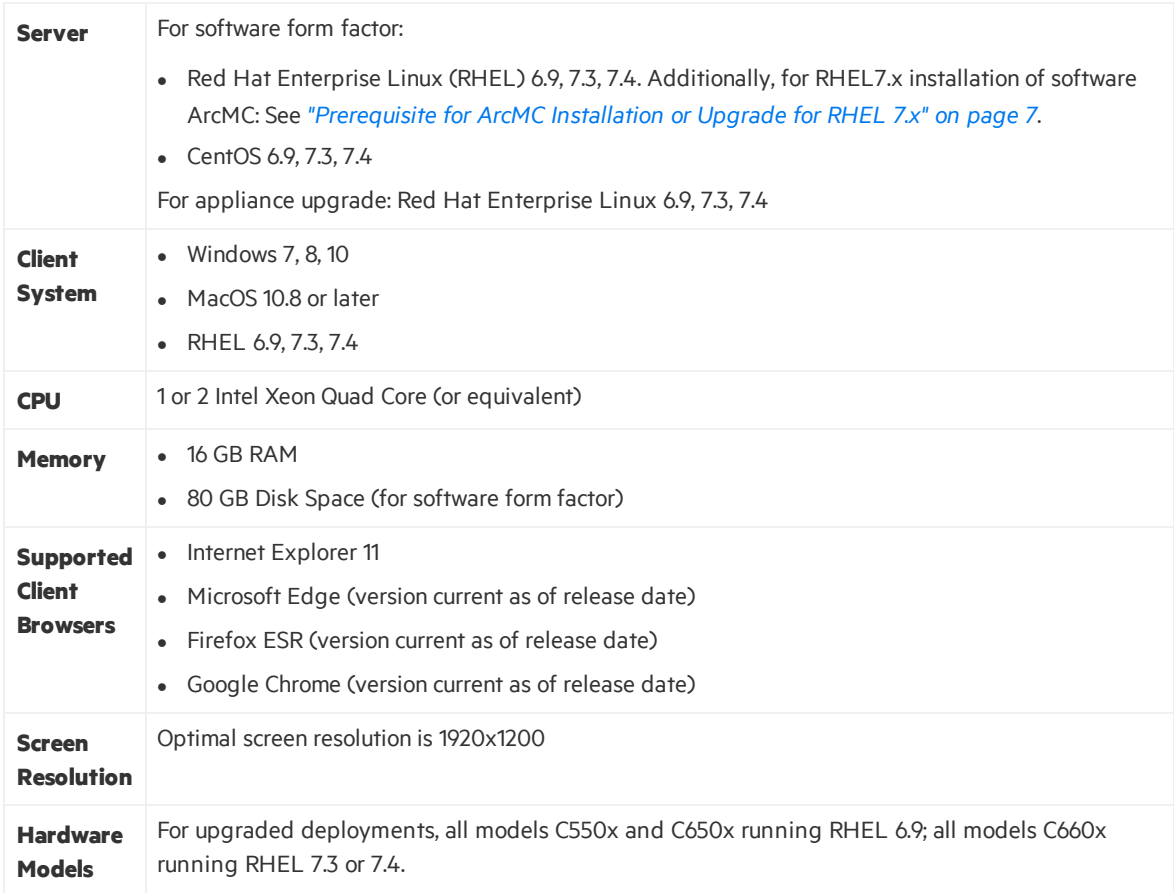

### <span id="page-5-0"></span>For Managed ArcSight Products

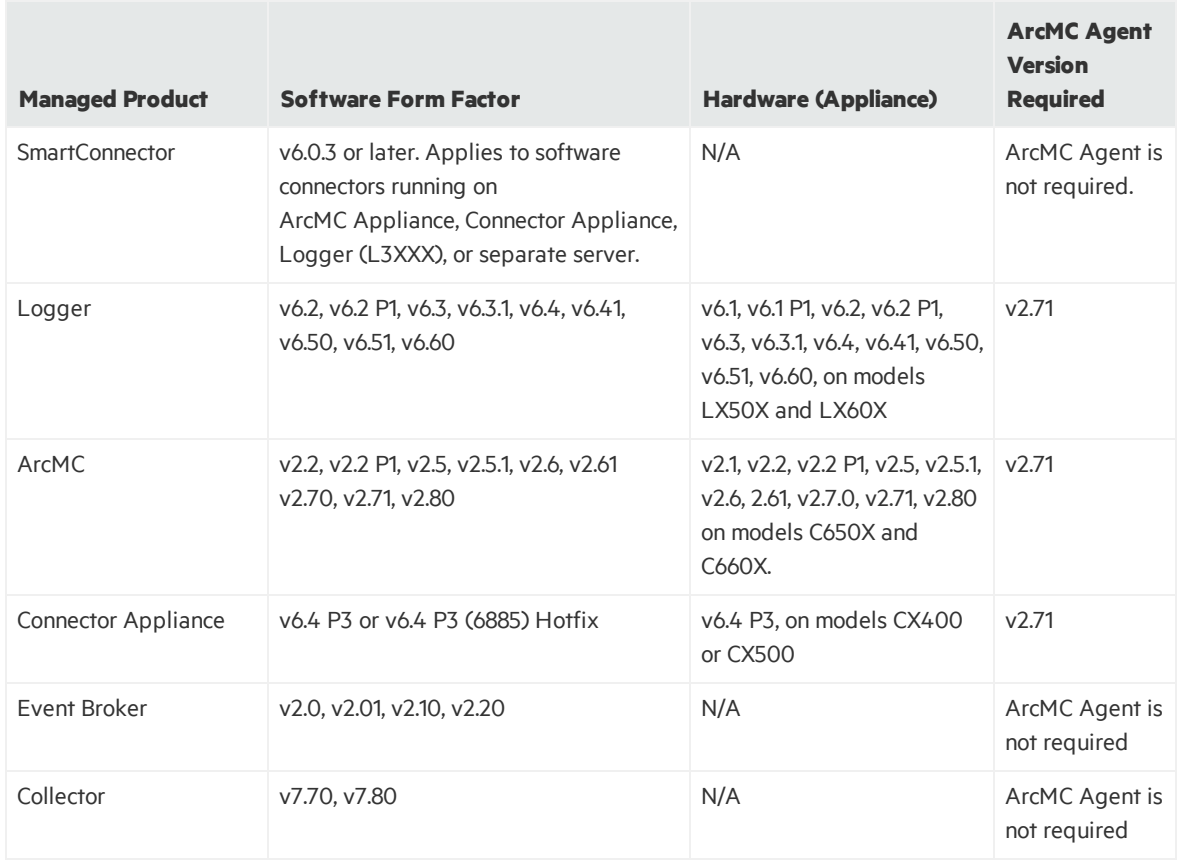

### <span id="page-5-1"></span>Installer Files

Available from the HPE download site, the installer files for ArcSight Management Center 2.80 are named asfollows:

- <sup>l</sup> **For Software ArcMC:** ArcSight-ArcMC-2.8.0.<build number>.0.bin
- <sup>l</sup> **Software installer for use remotely with the ArcMC Node Management as well as local** upgrade: arcmc-sw-<build number>-remote.enc
- <sup>l</sup> **For ArcMC Appliance (Upgrade Only):** arcmc-<build number>.enc
- **ArcMC Agent Installer:** The ArcMC Agent installer for all appliance nodes, and for some types of software nodes, is bundled with the ArcMC installer file. You may remotely install or upgrade the ArcMC Agent on a managed node directly from ArcMC, as follows:
- You can install or upgrade the ArcMC Agent remotely from a managing ArcMC on all managed appliance nodes(Logger Appliance, ArcMC Appliance, and Connector Appliance hardware form factor).

• You can install or upgrade the ArcMC agent for remotely managed software nodes which are ArcMC v2.1 and Logger v6.0 or later.

The ArcMC Agent cannot be upgraded or installed remotely on earlier versions of ArcMC and Logger, nor for any software Connector Appliance managed node. For these node types, the manual installer is required and named ArcSight-ArcMCAgent-2.8.0.<br/>build number>.0.bin.

### <span id="page-6-0"></span>ArcMC Appliance OS Upgrade Files

Available from the HPE download site, the OS upgrade filesfor ArcSight Management Center 2.80 Appliance (only) are named as follows:

- <sup>l</sup> **For Upgrade to RHEL 6.9: (C650x appliances)** osupgrade-arcmc-rhel69- <timestamp>.enc
- <sup>l</sup> **For Upgrade to RHEL 7.3: (C660x appliances)** osupgrade-arcmc-rhel73- <timestamp>.enc**.**
- <sup>l</sup> **For Upgrade to RHEL 7.4: (C660x appliances)** osupgrade-arcmc-rhel74- <timestamp>.enc**.**

<span id="page-6-1"></span>For OS upgrade files for a software ArcMC host, contact your host vendor.

### Prerequisite for ArcMC Installation or Upgrade for RHEL 7.x

Before installing or upgrading software ArcMC on Red Hat Enterprise Linux (RHEL) 7.X, you must modify the inter-process communication (IPC) setting of the logind.conf file.

#### **To modify the logind.conf file for RHEL 7.X:**

- 1. Navigate to the /etc/systemd directory, and open the logind.conf file for editing.
- 2. Find the RemoveIPC line. RemoveIPC should be active and set to *no. (*(Remove the # sign if it is there, and change the yes to no if appropriate. The correct entry is: RemoveIPC=no).
- 3. Save the file.
- 4. From the /etc/systemd directory, enter the following command to restart the systemdlogind service and put the change into effect: systemctl restart systemdlogind.service

After you have modified this setting and met any other prerequisites, you are ready to install software ArcMC.

## <span id="page-7-0"></span>Upgrading ArcMC

Upgrade issupported from software ArcSight Management Center version 2.71 to software ArcSight Management Center 2.80. You should also upgrade any managed ArcMCs to version 2.80 as well. Upgrade from 2.70 to 2.80 is also supported.

### <span id="page-7-1"></span>Upgrade Prerequisites

Be sure that you meet these prerequisites before upgrading to ArcMC 2.80.

**• OS Upgrade:** Upgrade the operating system on your appliance or host to a supported OS version *before* upgrading the ArcMC version. OS support and required OS upgrade file names are listed under Technical [Requirements.](#page-4-0)

**Note:** Because the latest OS includes important security updates, be sure to apply the OS upgrade even if you already upgraded the OS version to 6.9, 7.3, or 7.4.

For instructions on how to apply an appliance OS upgrade (either remotely or locally), see the section on Upgrading ArcMC in the ArcMC Administrator's Guide.

Note: For OS upgrade files for a software ArcMC host, contact your host's vendor.

These instructions are for upgrading software ArcMC using a wizard in GUI mode. You can also upgrade your ArcMC from the command line in console mode, and in silent mode. For those instructions, refer to the Installation chapter of the ArcMC Administrator's Guide.

Remote upgrade is another method if the target ArcMC is managed by another ArcMC using the Node Management upgrade feature.

#### **To upgrade to ArcSight Management Center 2.80:**

- 1. Copy the required upgrade files to a secure network location.
- 2. Run these commands from the directory where you copied the ArcSight Management Center files:

chmod u+x ArcSight-ArcMC-2.8.0.<br/>build number>.0.bin

./ArcSight-ArcMC-2.8.0.<build number>.0.bin

The installation wizard starts. Review the dialog box, and then click **Continue**.

- 3. Follow the prompts to upgrade. For your installation directory, choose your original ArcSight Management Center installation directory.
- 4. If you run the ArcSight Management Center software installer as a root user, then you need to specify an existing non-root user and a port through which ArcSight Management Center

users will connect. If any port other than 443 (the default HTTPS port) is specified, then users will need to enter the port number in the URL they use to access ArcSight Management Center. When prompted, enter the user name of the non-root user and the HTTPS port number, and then click **Next**.

- 5. Follow the prompts to complete product initialization.
- 6. If you run the installer as a root user, specify whether to run ArcSight Management Center as a system service or as a process.

**Note:** Additionally, a few libraries are added using ldconfig. For a complete list of those libraries, see /etc/ld.so.conf.d/arcsight\_arcmc.conf and <install dir>/current/arcsight/install/ldconfig.out.

The upgrade is completed.

7. Click **Start ArcSight Management Now**, or click **Start ArcSight Management Center later**, and then click **Finish**.

## Upgrading the ArcMC Agent

You should also upgrade the ArcMC Agent on all managed nodes that require the Agent for communication with ArcMC. For instructions on upgrading the ArcMC Agent on managed nodes, see the ArcMC Administrator's Guide.

## <span id="page-9-0"></span>Fixed Issues

The following issues are fixed in this release.

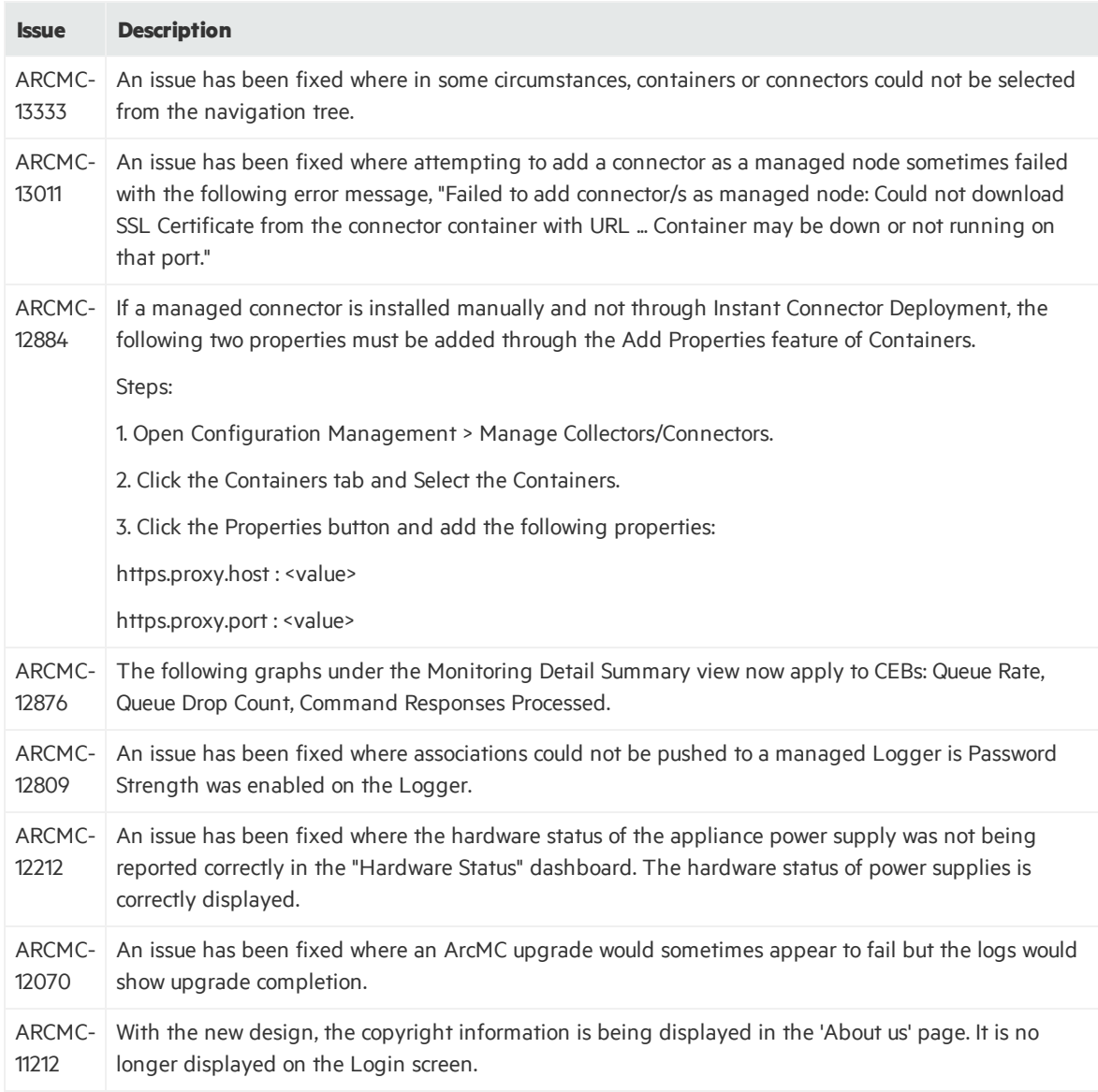

## <span id="page-10-0"></span>Open Issues

This release contains the following open issues.

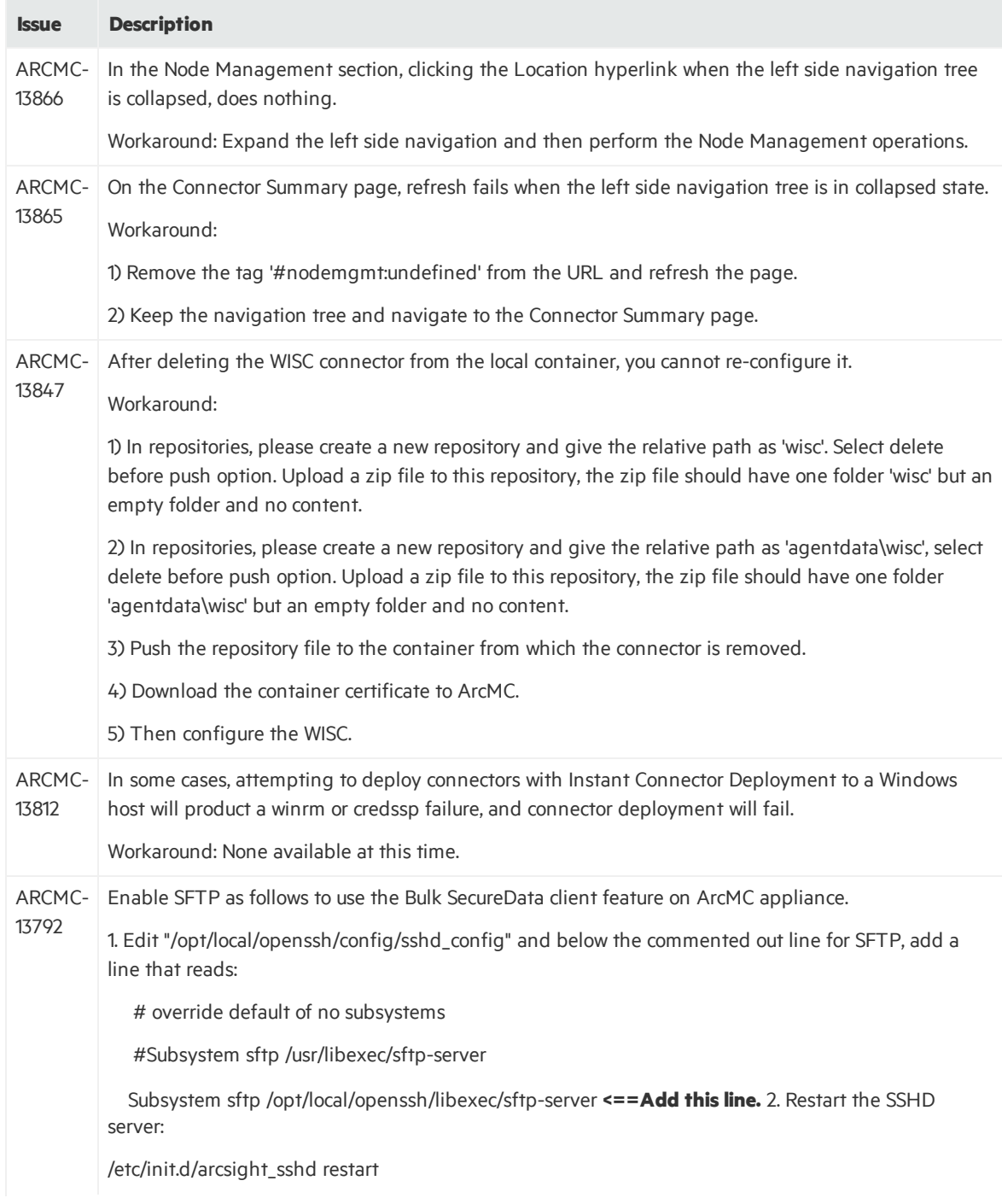

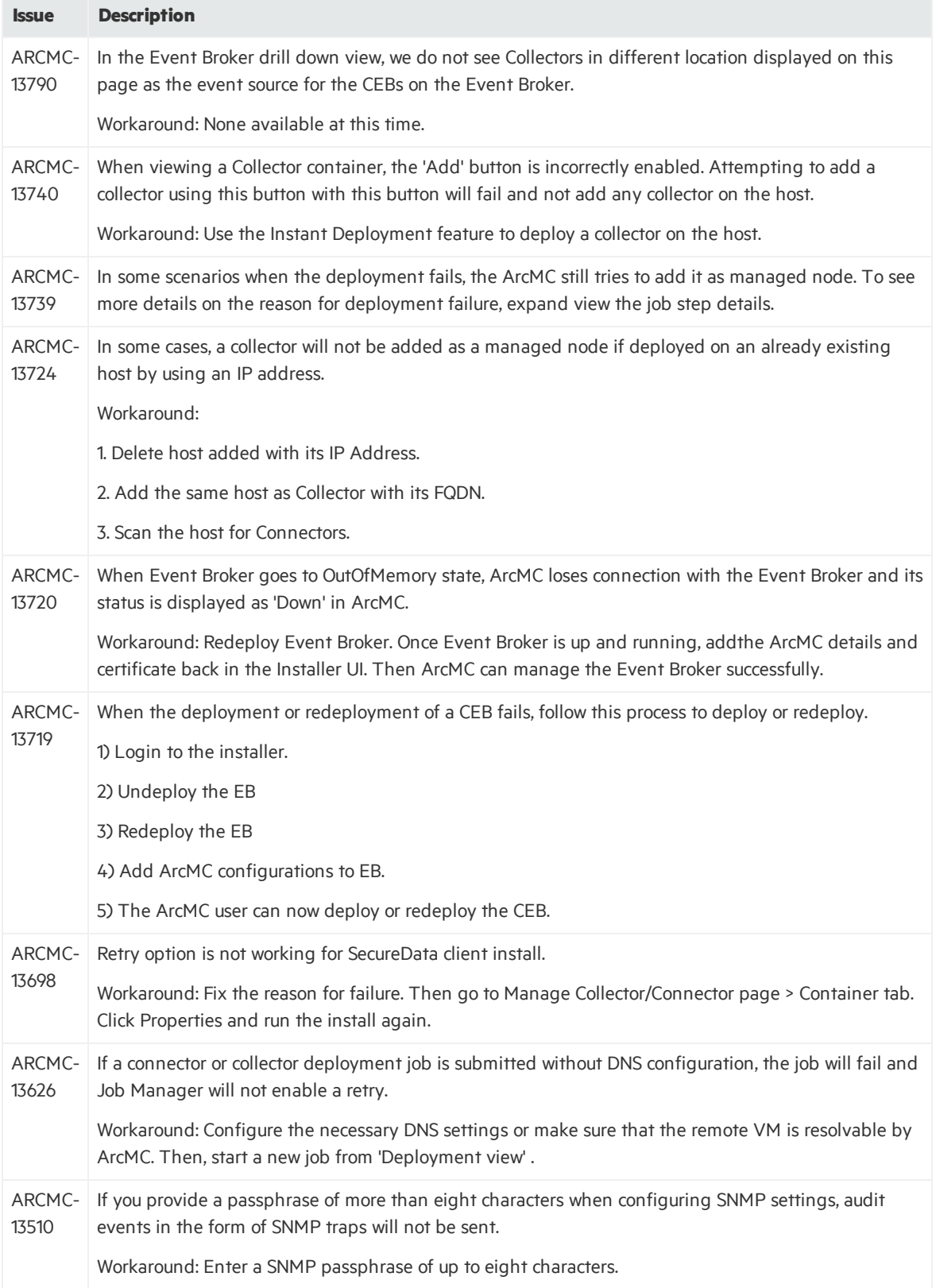

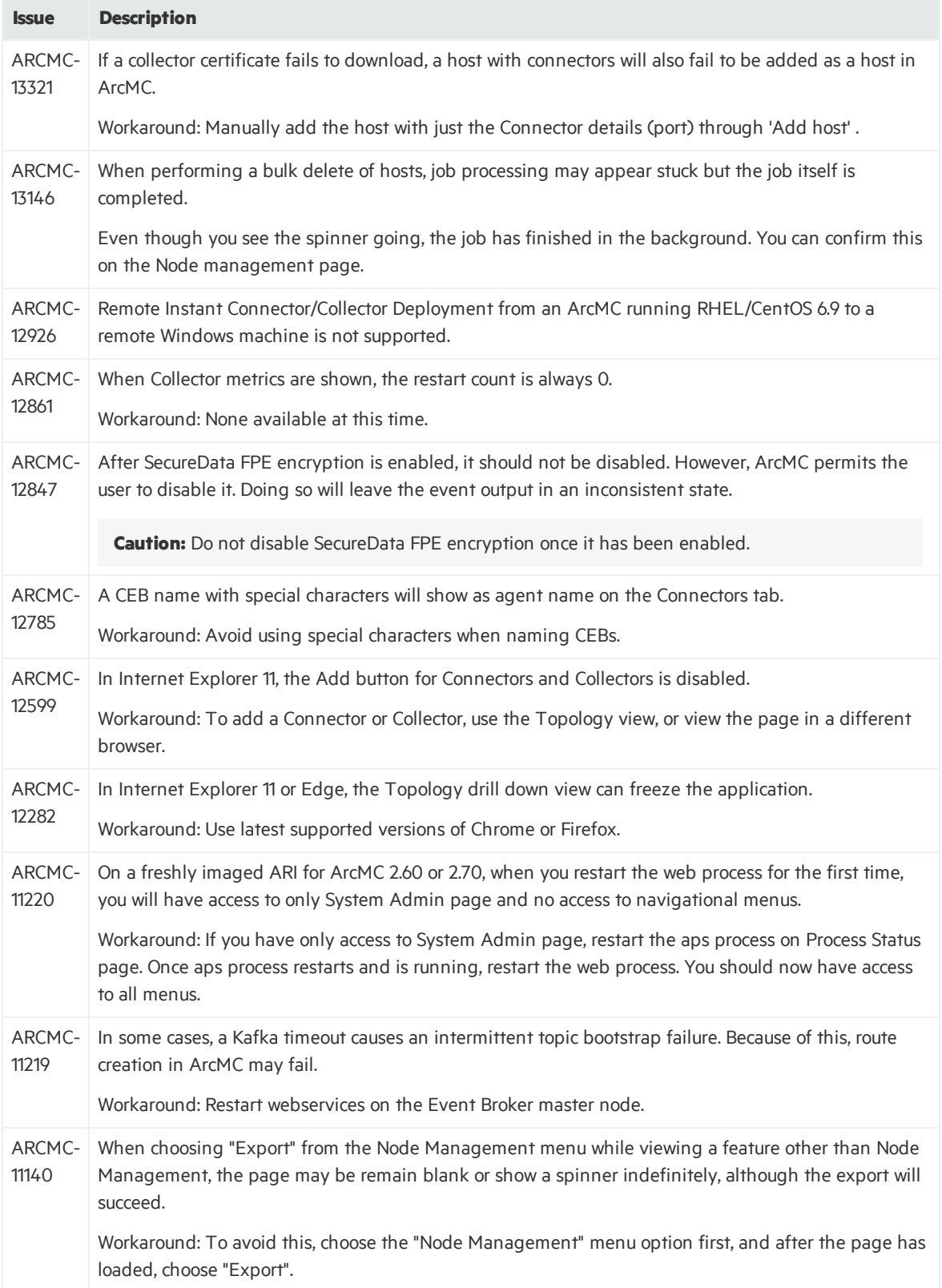

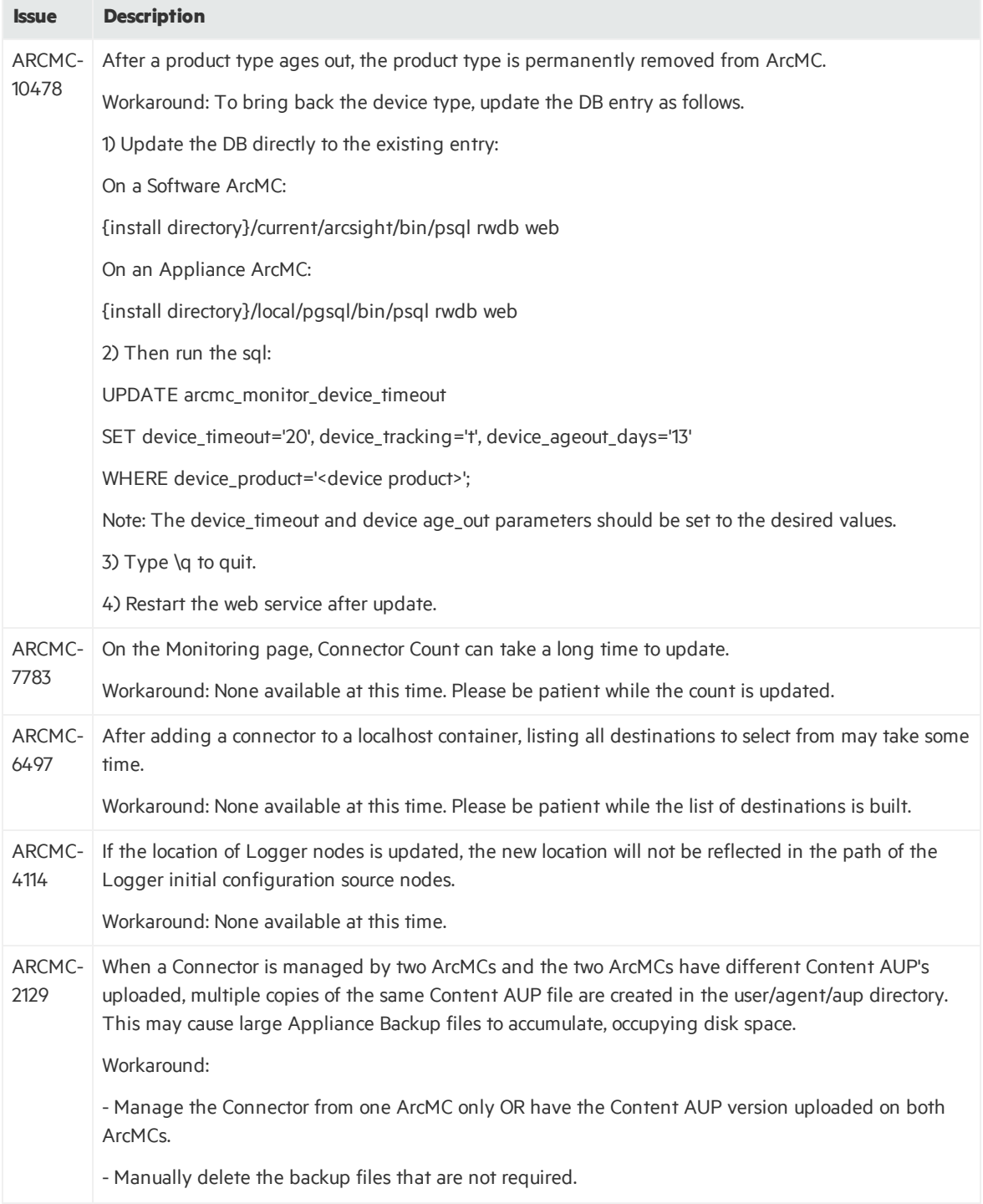

## <span id="page-14-0"></span>Send Documentation Feedback

If you have comments about this document, you can contact the [documentation](mailto:arc-doc@hpe.com?subject=Feedback on ArcSight Management Center Release Notes (2.80)) team by email. If an email client is configured on this computer, click the link above and an email window opens with the following information in the subject line:

#### **Feedback on Release Notes (ArcSight Management Center 2.80)**

Just add your feedback to the email and click send.

If no email client is available, copy the information above to a new message in a web mail client, and send your feedback to arc-doc@hpe.com.

We appreciate your feedback!